# 大学初年級における GeoGebra の教育利用

福岡大学/JST CREST 濱田 龍義 (Tatsuyoshi Hamada) Fukuoka University/JST CREST

#### 序 1

本稿では, 最近, 世界的な規模で利用者が増えつつある数学ソフトウェア GeoGebra ついて紹介する. また, 実際に大学の教育現場で利用されている事例などについても紹 介したい.

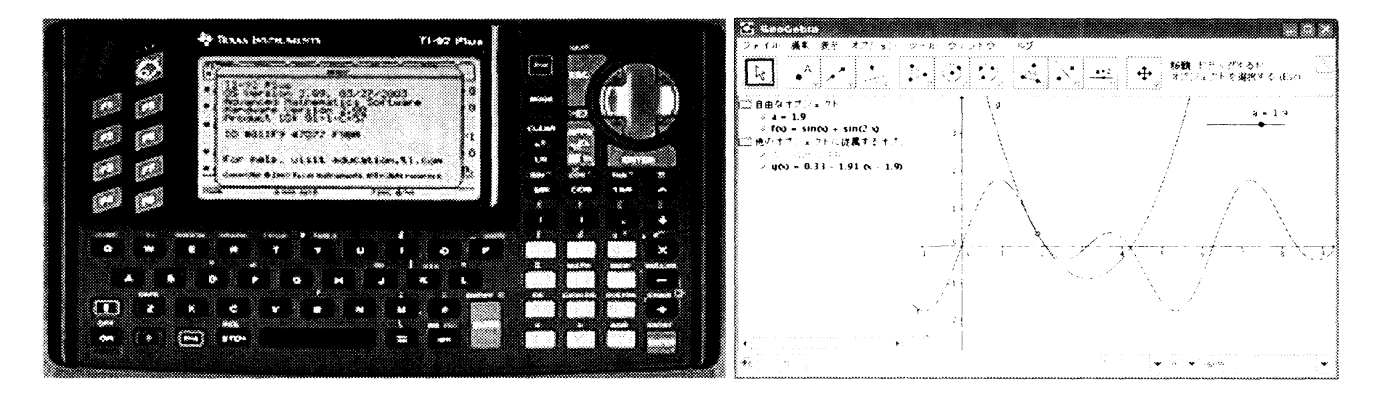

図 1: TI-92 Plus (WikiPedia より) <br> 2: GeoGebra

### 2 GeoGebra について

GeoGebra はフロリダ大西洋大学の Markus Hohenwarter によって始められた数学ソ フトウェアプロジェクトである. 彼は University of Salzburg に在籍中にテキサスイン スツルメンツ社の電卓 TI-92 Plus <sup>1</sup> に触れる機会を持った. 彼は TI-92 Plus に収録さ れていた動的幾何ソフト Cabri Geometry の使い易さと数式処理システム Derive の強 力な機能と多彩な計算能力に刺激を受けて、開発を志したということである. 2001年2 月に最初のプロトタイプを開発し, 2002年3月には GeoGebra の開発でコンピュータサ イエンスと数学教育に関する修士号を取得. GeoGebra は、その機能性から EASA 2002: European Academic Software Award(Ronneby, Sweden) を受賞, その後, Learnie Award 2003: Austrian Educational Software Award(Vienna, Austria), digita 2004: German Educational Software Award(Cogone, Germany), Trophees du Libre 2005: International Free Software Award, category Education(Soisson, France) 等, 各国で数多くの賞を受

<sup>1</sup> 資料 [1] によれば TI-92 とされているが, 数式処理機能 (Derive) に加えて動的幾何ソフト (Cabri Geometry) についての記述があるので, これは TI-92 Plus を指しているものと思われる.

113

賞している. 2004年から 2006年にかけては数学教育に関する PhD プロジェクトとし て開発が進められ, Austiran Academy of Sciences から支援を受けて, 着実にその存在を 世界中に知らしめることとなった [2]. GeoGebra はオープンソースソフトウェアとして 公開されており, 誰でも自由にソースコードを閲覧, 編集, 再配布を行うことが可能であ . また, Java で開発されているため, Windows, MacOS X, Linux 等, オペレーティン グシステムの環境を問わずに実行することができる.

GeoGebra は起動すると "Dynamic Mathematics for Everyone" というメッセージを表 示する. つまり, GeoGebra は動的数学ソフトウェア (Dynamic Mathematical Software) に分類されている. これは GeoGebra が動的幾何学ソフトウェア (Dynamic Geometry Software) もしくは対話式幾何学ソフトウェア (Interactive Geometry Software) などに 分類されるソフトウェアの影響を受けていること, また, GeoGebra の主要なユーザイン ターフェースが動的幾何学ソフトウェアとしての機能を備えていることから類推される. GeoGebra という名称も Geometry + Algebra という意の造語である. 開発初期の段階 では GeoGebra は動的幾何学ソフトウェアとしての機能しか持っていなかった. しかし, 現在では関数入力によるグラフ描画機能, 数式処理システム, スライダーによるパラメー タの変更, 表計算機能等を備えており, 幾何学ソフトウェアという枠組みだけでは語り 尽くせない多彩な機能を持つ.

また, メニューやヘルプ, マニュアル等の翻訳も盛んに行われており, 最新の GeoGebra 3.2 では45ヵ国語に対応した. 日本語化については, 北海道教育大学の和地輝仁を中心 に進められており, 国内のユーザーを増やすきっかけとなった [3]. 韓国語版については, Gyeonggi-Buk Science High School Choi Kyeong-Sik によって翻訳が進められており, Naver という韓国最大手のインターネット検索ポータルサイトに GeoGebra のコミュニ ティを形成し, 普及に努めている [4].

#### 3 GeoGebra の基本構成

GeoGebra には入出力の手段としてビューと呼ばれる 3 つの部品が用意されている. 的幾何学ソフトウェア的入力部分として, グラフィックスビュー, 数式を表示, 編集する ための数式ビューが標準では表示され, 32 以降では, 新たに実装された表計算ビュー を表示することもできる. また, 画面上部にはメニューとツールバーが用意されており, 下部に表示されている入カバーから数式や命令を入力することができる.

GeoGebra では, 取り扱う数学的対象のことを数学オブジェクトと呼ぶ. 例えば, 点中心の単位円 という数学オブジェクトを考える. これは数式では  $x^{2}+y^{2}=1$ , 座標 平面上では, 原点を中心とする半径 1 の円である. GeoGebra では, 入力方法として 2 りの方法を選択することができる. 一つはキーボードから入力バーに数式 "x^2+y^2=1" を入力する方法である. GeoGebra はグラフだけでなく, 2 次までの等式を描画すること ができる. もう一つは, グラフィックスビューにマウスで円を描く方法である. マウスで  $\bar{\bm{\Theta}}$ を描く場合には「中心と円周上の1点」 $\bar{\bm{\Theta}}$  の他に「中心と半径」 $\bar{\bm{\Theta}}$  , 「中心と線分 の長さ(コンパス)」<sup>(</sup>2 と「3 点を通る円」<sup>(</sup>)の全部で4通りの方法が用意されてい . これらはツールバーからボタンを最初に選択して, 点をクリックで入力することで

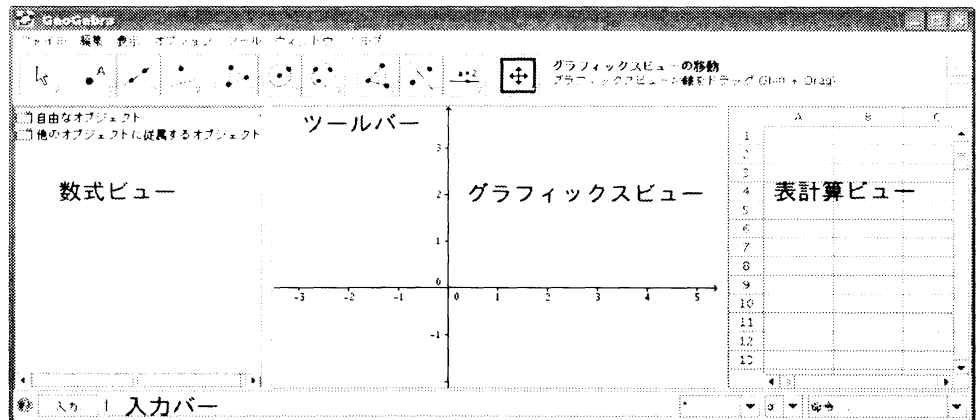

図 3: GeoGebra の 3 つのビュー

実現できる. 描いた数学オブジェクトをマウスで自由に動的に変化させることできるた め, 誰もが夢中になる.

例えば「中心と円周上の 1 点」 を用いて点 (1, 1) を中心に選び点 (2, 1) を通る単位 円を描いたとしよう.自動的に点 (1,1) には A, 点 (2,1) には B という名称が割り当 てられる. このとき、円には  $c$  という名称が自動的に割り当てられ, 数式ビューには  $c:(x-1)^{2}+(y-1)^{2}=1$ という式が表示される. ここで, 円周上の点を動かすと円の半 径が変化する. それに応じて、数式ビューの数式も変化する. 例えば、点 B を (2,1) から,  $(3, 1)$ に変更すると, 変化した半径に応じて動的に数式も変化し,  $c : (x-1)^{2}+(y-1)^{2}=4$ へと変化する.

ここで, マウスで点を入力する際の注意として, 座標軸上に点を入力したときは, その 点は座標軸上に拘束されるということである. 例えば,  $x$ 軸上に  $(1, 0)$  という点を入力し たときは, この点は "点 [ $x$  軸]" として定義される. この点は,  $x$  軸に拘束されているた め, マウスでドラッグすると  $x$  座標の値は変化するが,  $y$  座標の値は 0 のままで,  $x$  軸上 から点が外れることはない. また,  $x \neq y \neq 0$  交点である原点にマウスで点を描画した ときは, この点は "交点 [ $x$ 軸,  $y$ 軸]"として定義されるため, そのままではマウスで移 動ができなくなる. ただし、入力バーから (0,0) という点を入力したときは、グラフィッ クスビュー上で原点として描画されるという点では同じだが, こちらの場合はマウスで 移動が可能となる. 同じ表示を持っていても, 描画方法によって構成が異なるので注意 が必要である. もし, 点や図形の構成について詳しく知りたい場合は, 対象を右クリック してポップアップメニューを表示させ, プロパティを選択すれば良い.

入力された数学オブジェクトは, 数式ビューからも変更を行うことができる.

 $\mathfrak{M}$ えば,  $y=x^{2}$  という放物線が入力バーから描かれていたとしよう. この放物線は, グ ラフィックスビューからマウスで移動させることもできるが, 数式ビューから数式を変 更させることで, 平行移動したり形を変えたりということが可能である.

このように GeoGebra は動的幾何学ソフトウェアとしての機能とグラフ描画ソフトの 機能が連携することで使い易いインターフェースを提供している. また, 数式処理機能 を備えているため, 微分や積分, 因数分解等の基本的な演算にも対応している. 表計算

ビューを備えたことで, 統計方面についても機能が強化されており, 教材作成に威力を 発揮するものと思われる. ここで, すべての機能を述べることはできないが, 次節では GeoGebra を用いた数学実践事例を通して機能の一端について述べる.

#### 4 教育実践事例

本節では, 工学部 1 年次の微分積分の講義における GeoGebra の活用例を紹介する. GeoGebra の特徴として, 関数描画に優れていることが挙げられる. 国内でも, Function-View や Grapes 等, 優れたグラフ描画ツールが存在するが, GeoGebra は動的幾何学ソフ トウェアをインターフェースとして持つという点が大きく異なる. 最近は, Mathematica Maple 等の市販のシステムにも導入されているが, GeoGebra もまた, スライダーを 用いて関数のパラメータを変化させることが可能である. スライダーの利用については, 様々な応用例が考えられるが, ここではテイラー多項式について述べたい.

#### 4.1 テイラー多項式

GeoGebra には, 数多くの命令が用意されている. "テイラー多項式 []"も, そのうち のひとつである. この命令は以下のような規則で用いる.

テイラー多項式 [<関数>, <x の値>, <次数>]

例えば, 入力バーに 関数  $f(x)=\sin(x)+\sin(2x)$  を表記のまま入力して Enter キーを押 す. すると, グラフィックスビューに関数  $f(x)$  のグラフが描画される. 次にツールバー から「新規の点」•^ を選択し, グラフの曲線上でクリックする. すると, 曲線に拘束さ れたグラフ上の点が得られる. この点には自動的に A と命名される.

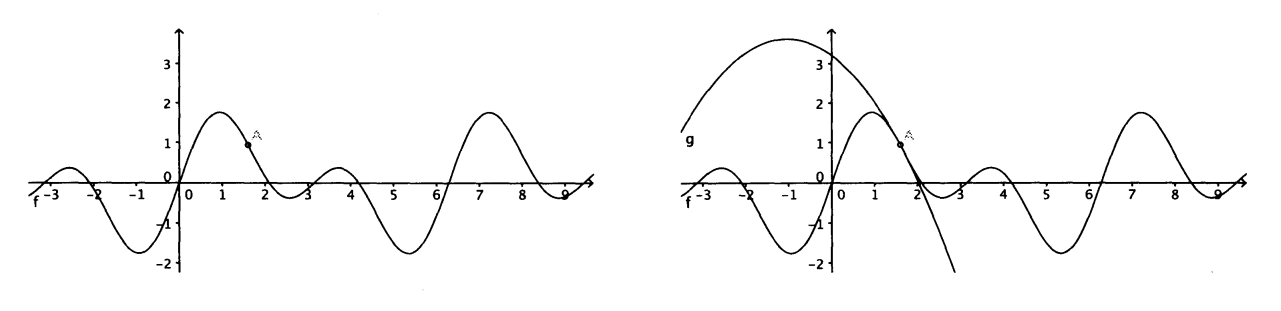

図 4:  $f(x) = \sin(x) + \sin(2x)$  3: テイラー多項式から得られるグラフ

点の $x \times \overline{x}$  を得る命令は "x()" なので, 命令 "テイラー多項式 []" の第 2 引数に "x(A)" を入れれば良い. 例えば, 点 A における 2 次のテイラー多項式であれば, "テイラー多項 式 [f, x(A), 2]" という命令を入力バーに入力する. 命令は, 直接入力しても良いし, 命令一覧から選択することもできる. これでテイラー多項式から得られるグラフが描画 される. ツールバーで「移動」 。を選択すれば, 点Aを動的に動かして, 各点において 展開されたテイラー多項式の様子をグラフから観察することができる.

さらに, スライダー機能と組み合わせることで, この部分をアニメーション化すること も可能である. まずは、ツールバーからスライダーキ を選択してグラフィックスビュー の適当な位置 (座標軸や曲線の表示されていない空白が良い) でクリックする. すると, 以下のようなダイアログが表示される.

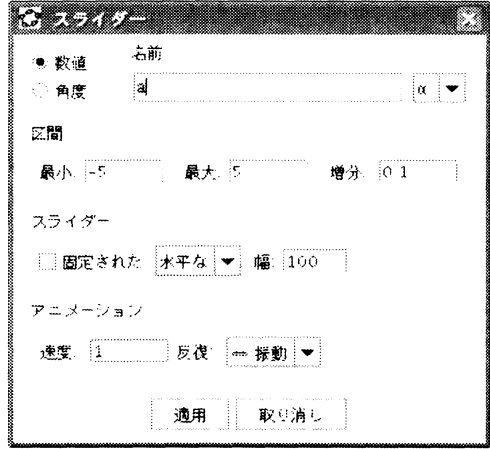

6: スライダー定義ダイアログ

適用ボタンを押すことで, グラフィックスビューに変数 a に対応するスライダーが構 成される. 変数  $a$  は 0.1 刻みで  $-5\leq a\leq 5$  の値をとることができる. この変数  $a$  が 点 $A \circ x$ 座標になるように、点 $A$ を定義しなおす. 数式ビューから点 $A$ を選択し、右ク リックでプロパティを選択, 定義項に $(a, f(a))$ を入力することで, 点  $A$ は変数  $a$  のスラ イダーの管理下におかれる. ツールバーから「移動」 〝 を選択し, スライダーの値を変 更すれば, スライダーの値に対応して, テイラー多項式から得られるグラフが動的に描 画される. ここでスライダーを右クリックして 「アニメーションオン」 を選択すると,  $-5\leq a\leq 5$  の範囲で自動的に変数  $a$  の値が 0.1 刻みで変化するアニメーションが完成 する. アニメーションをオフにしたいときは, 右クリックメニューからも可能であるが, Esc キーを用いても良い.

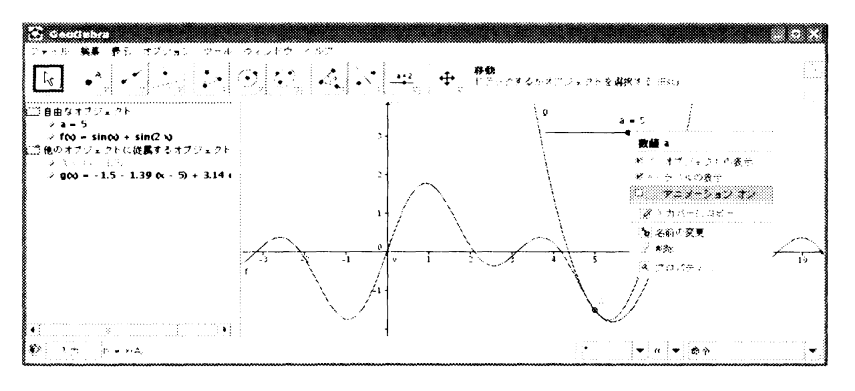

図 7: スライダーから「アニメーション オン」

実際の講義では, テイラー多項式を板書で解説する前に GeoGebra を用いて目標とな

る概念を説明した. 現状では講義時間内に学生自身に GeoGebra を触らせる時間と環境 を用意できないということもあるが, ピンポイントで概念を可視化して見せることで教 育上の効果を期待している. 数学教育における板書の重要性は自明であるが, プロジェ クタで映し出したグラフを動的に変形できるという点も捨て難い. また, 板書に直接プ ロジェクタから投影して, チョークでコメントを書き込むという方法も条件によっては 有効である.

 $C$ こでは変数  $a$  をグラフ上の点  $A$ の $x$  座標として利用したが, テイラー多項式の次 数をスライダーで指定することも可能である. 以下に, GeoGebra の残像機能を用いた 描画を示しておく. GeoGebra は動的に変化する数学オブジェクトの残像を表示させる ことができる. 変化する数学オブジェクトをマウスで右クリックすると「残像表示」メ ニューが表示されるので, これを選択すれば良い.

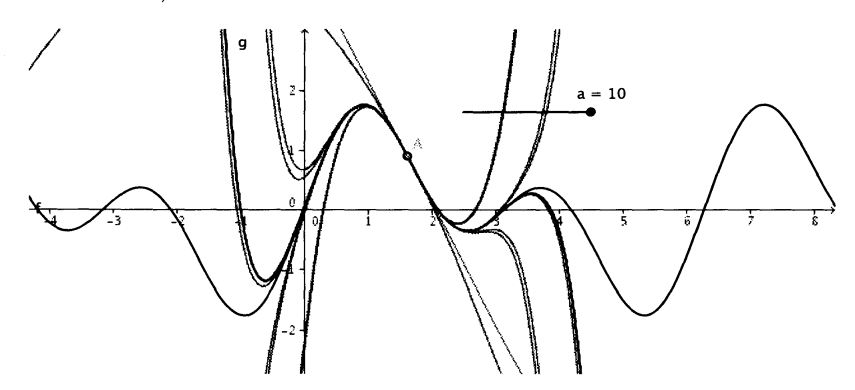

8: スライダーによる次数変化の残像表示

#### 5 教材作成

GeoGebra はプレゼンテーションソフトとしてだけでなく, 教材作成の場面において も魅力的なソフトウェアである. GeoGebra で作成された数学オブジェクトは, いくつか の形式に変換して出力することができる. メニューから「ファイル」→「エクスポート」 を選択することで, html や画像などの形式に変換することが可能である. 例えば, 「動 的なワークシートをウェブページとして」 を選択すれば, Java Applet を含む HTML 式のファイル群に保存することができる. 例えば, 前節で作成したスライダー機能など も含めて, 動的にウェブ上に公開することも可能である.

また, 「グラフィックスビューを画像として (png, eps)」を選択すれば, PNG, PDF, EPS, SVG, EMF などの画像ファイル形式に変換することができる. LATFX の原稿など に取り込むときは, EPS 形式等でファイルを保存すれば良い. この文章中に挿入してあ る幾つかのグラフの画像は, この機能を用いて取り込んだものである. 「グラフィックス ビューをクリップボードヘ」 保存する機能も用意されているので, ワードプロセッサや プレゼンテーションソフトへ容易に取り込むことができる.

その他にも, PSTriks PGF/TikZ などの出力に対応しているが, これらの形式につ いては, 環境によってはエラーが出ることもあり, 残念ながら未確認である.

## 118

#### 6 GeoGebra Conference

2009年7月14, 15日にオーストリアのリンツ郊外にある研究所 RISC で Geogebra に 関する最初の国際会議 GeoGebra Conference 2009 [5] が開催された. 日本からは, 濱田 と GeoGebra の日本語版翻訳者である和地輝仁, 東大の沼田泰英の3人が参加した. この 会議の直前には, CADGME2009 (Computer Algebra and Dynamic Geometry Systems in Mathematics Education 2009) が開催され, 世界中から Dynamic Geometry Software の開発者が集結しており, GeoGebra だけでなく, Cinderella や GEONeXT 等の開発者 とも交流を持つことができ, 大変有意義な時間を過ごせた.

会議には, 小学校の教員から, 大学等に在籍する研究者 (数学教育, 数式処理, 数学, 工学 等)にいたるまで, 開発者である Markus Hohenwarter を囲み, 熱気に溢れていた. 参加 者のほとんどはヨーロッパ圏からであったが, 特に東欧圏の方が多かったのは CADGME がハンガリーの数学教育研究者を中心に構成されているためであろう. また, ヨーロッパ 以外でも, ブラジル, インド, 韓国などからも参加しており, 韓国語版翻訳者である Choi Kyeong-Sik とも交流を結ぶことができた.

会議は, 主に 5 つのワーキンググループに分かれて行われた.

- 1. A&B) Software Development&Online Systems
- 2. C) Teaching Experiences in Primary and Secondary Schools
- 3. D) Creation of Instructional Materials with GeoGebra
- 4. E) GeoGebra at Universities and in Teacher Education
- 5. F) GeoGebra Institutes&Research

事前登録時に, 参加者はどのワーキンググループに参加するか, ワークショップでどのよう なショートトークを行うかの申告を求められ, わずか 2 日間ではあるが, 非常に密度の濃 い時間を過ごすことができた. 我々, 日本からの参加者は, A&B) Software Development & Online Systems と F) GeoGebra Institute & Research に参加したので, 他のグループ については, どのような状態であったのかわからないが, 最後に行われた全員参加の報 告会の様子を見ても, この国際会議は大成功であったようである. 異なる地域に住み, なる環境で数学を教えている人達が, GeoGebra というソフトウェアを通して交流を結 んでいる姿は大変興味深いものであった. 残念ながら, 国内ではユーザ数も少なく, 時機 尚早ではあるが, 同じような国際会議を日本でも開くことができればと考えさせられた.

#### 7 国内の状況と今後の展望

先に述べたように, 欧米での熱狂的な支持に比べて, 日本国内での GeoGebra の利用 例は極めて少ない. とは言え, 徐々にではあるが, 広がりを見せつつある. Web 上に公開 されている情報に限れば, 岡山大学教育学部の池田章による 「中等数学科内容開発 ( )」, 龍谷大学理工学部の大西俊弘による教員免許状更新講習「数学教育・授業力 UP

講座(2)動的幾何ソフトを用いて図形を探求しよう フリーソフト「GeoGebra」入門」 等が行われている. 他にも 2, 3 の事例を聞くようになり, ユーザ数の増加が予想される.

本稿では紹介しきれなかったが, 表計算ビューを用いた統計データの処理, 動的幾何学 機能を利用した複素関数の描画, 不等式で表される領域の可視化等, GeoGebra で実現可 能な数学上の概念は多数存在する. 講義時間全てを GeoGebra によるプレゼンテーショ ンで終わらせることには無理があるが, 板書では理解が難しい概念を動的に見せること , 学生の興味を引くという面でも大変効果が高いようである.

現在, GeoGebra は, 複数の開発者から構成される国際的コミュニティによって活発に 開発が進められており, 数式処理システムのシェルや, 3 次元空間内の図形描画, 定理証 明支援系との連携など, 日々, 機能強化が行われている. また, ワシントン大学の William Stein が中心となって開発を進めているオープンソースソフトウェアの汎用数式処理シ ステム Sage [6] との連携も検討されている. Sage はプログラミング言語 Python によっ て複数の計算機代数システムを連携させたソフトウェアであり, 北米で人気を集めてい . Sage Web ブラウザをインターフェースとして利用可能であるため, Java アプレッ トを生成できる GeoGebra との連携を模索している.

GeoGebra はこれまでにない斬新なインターフェースを備えた数式処理システムと捉 えることもでき、 数式処理システムの教育利用という観点から, 今後も GeoGebra の動 向は目が離せない.

## 参考文献

- [1] http://www.geogebra.org/conferences/20080507-igi-cambridge/May7-IGI-GeoGebra-History.ppt
- [2] http://www.maa.org/joma/Volume7/Hohenwarter/references.html#HohenwarterPhD
- [3] http://www.hit.ac.jp/wachi/geogebra/
- [4] http: //cafe.naver. com/geogebra/
- [5] http: //ggbconference2009. pbworks. com/
- [6] http://www.sagemath.org/